# Lernen Sie jetzt SupportAssist kennen IHRE PERSONALISIERTE PC-SUPPORTERFAHRUNG

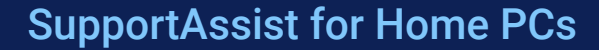

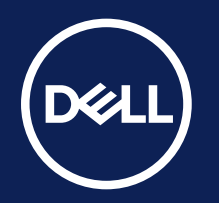

### Suchen Sie nach Ihrem Dashboard

Sie finden Ihr SupportAssist-Dashboard, indem Sie im Windows-Startmenü nach "SupportAssist" suchen. SupportAssist for Home PCs ist werkseitig auf den meisten Systemen installiert, die das Werk verlassen.1 Wahrscheinlich arbeitet SupportAssist bereits für Sie im Hintergrund.

### Bestätigen Sie Ihre Daten

Melden Sie sich mit Ihren Dell Kontozugangsdaten an oder erstellen Sie ein Konto. Stellen Sie sicher, dass Ihre Kontaktinformationen auf dem neuesten Stand sind, falls wir uns mit Ihnen in Verbindung setzen oder Ersatzteile per Post versenden müssen.

### Ihr personalisiertes Dashboard

Nachdem Sie nun wissen, wie Sie auf SupportAssist zugreifen, und Ihr Profil eingerichtet und Ihre Kontaktinformationen bestätigt haben, lassen Sie uns Ihr Dashboard kurz genauer ansehen.

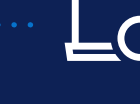

### Erkunden Sie unsere Ressourcen

Möchten Sie mehr darüber erfahren, wie SupportAssist Ihren PC auf dem neuesten Stand und stets betriebsbereit hält? Erkunden Sie die Inhalte, die wir speziell für Sie zusammengestellt haben:

## Neu bei SupportAssist for Home? Hier sind Ihre ersten Schritte:

Copyright © 2023 Dell Inc. oder deren Tochtergesellschaften. Alle Rechte vorbehalten. Dell Technologies, Dell und andere Marken sind Marken von Dell Inc. oder deren Tochtergesellschaften. Andere Marken sind möglicherweise Marken ihrer jeweiligen Inhaber. SupportAssist for Home - Infografik zu ersten Schritten -KP Oktober 2023

SupportAssist for Home PCs

Informationen zu unterstützten Systemen und Anforderungen finden Sie in unserem Benutzerhandbuch (SupportAssist for Home PCs-Version zur persönlichen Nutzung) unter "Unterstützte PCs". Proaktive und vorausschauende Funktionen hängen von Ihrem aktiven Serviceplan und den Geschäftsregeln von Dell Technologies ab. Die Funktionen der Premium Suite for PCs finden Sie im <u>Benutzerhandbuch</u> unter "SupportAssist-Funktionen" und "Dell Services-Pläne".

*Stellen Sie sich SupportAssist als Ihr eigenes IT-Team vor, das in Ihrem PC sitzt und Probleme erkennt und behebt, bevor Sie diese überhaupt bemerken.*

> *Mit KI-basierter, intelligenter Technologie sorgt Ihr personalisierter Supportassistent dafür, dass Ihr PC stets für beste Performance optimiert ist.*

Sehen Sie sich Sehen Sie sich<br>Eile unsere FAQs an.

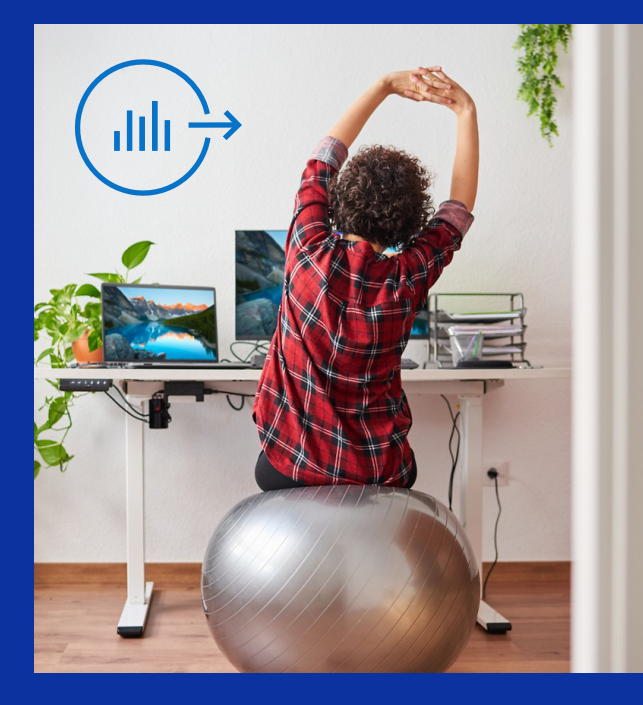

Dell Migrate kann Ihnen helfen, Ihre Dateien und Einstellungen auf Ihren neuen PC zu übertragen und die Daten von Ihrem alten PC sicher zu löschen. Nach dem Kauf können Sie über Ihr SupportAssist-Dashboard auf dieses Tool zugreifen.

Weitere Informationen zu den ersten Schritten mit Dell Migrate

### PROFITIPP

### Sie richten Ihren neuen Dell PC zum ersten Mal ein?

Erkunden Sie Ihre Vorteile unter Dell.com/SupportAssist. **https://dell.com/supportassist**

> Möchten Sie eine umfassende Übersicht über die Bandbreite der Funktionen, die Sie mit SupportAssist erhalten?

### Möchten Sie zusätzlichen Support?

Unsere **Premium Support Suite** bietet einen unkomplizierten 24/7-Zugang zu ExpertInnenen per Telefon oder Chat. Bei Bedarf sind wir für schnelle Reparaturen vor Ort – zu Hause, in der Schule oder im Büro. Je nach gewünschtem **Premium Support**-Level profitieren Sie von den folgenden zusätzlichen **SupportAssist**-Funktionen:

- PC-Korrektur bei Startfehlern
- Kritische Updates von Dell
- Optimierung der PC-Performance
- Proaktive Erkennung und Behebung von Problemen
- Prognostizierung von Problemen, bevor sie auftreten
- Erkennung und Entfernung von Viren und Malware
- Vereinfachter Ersatzteilversand durch Hardwarescans ohne Nutzerunterbrechung

Premium erkunden

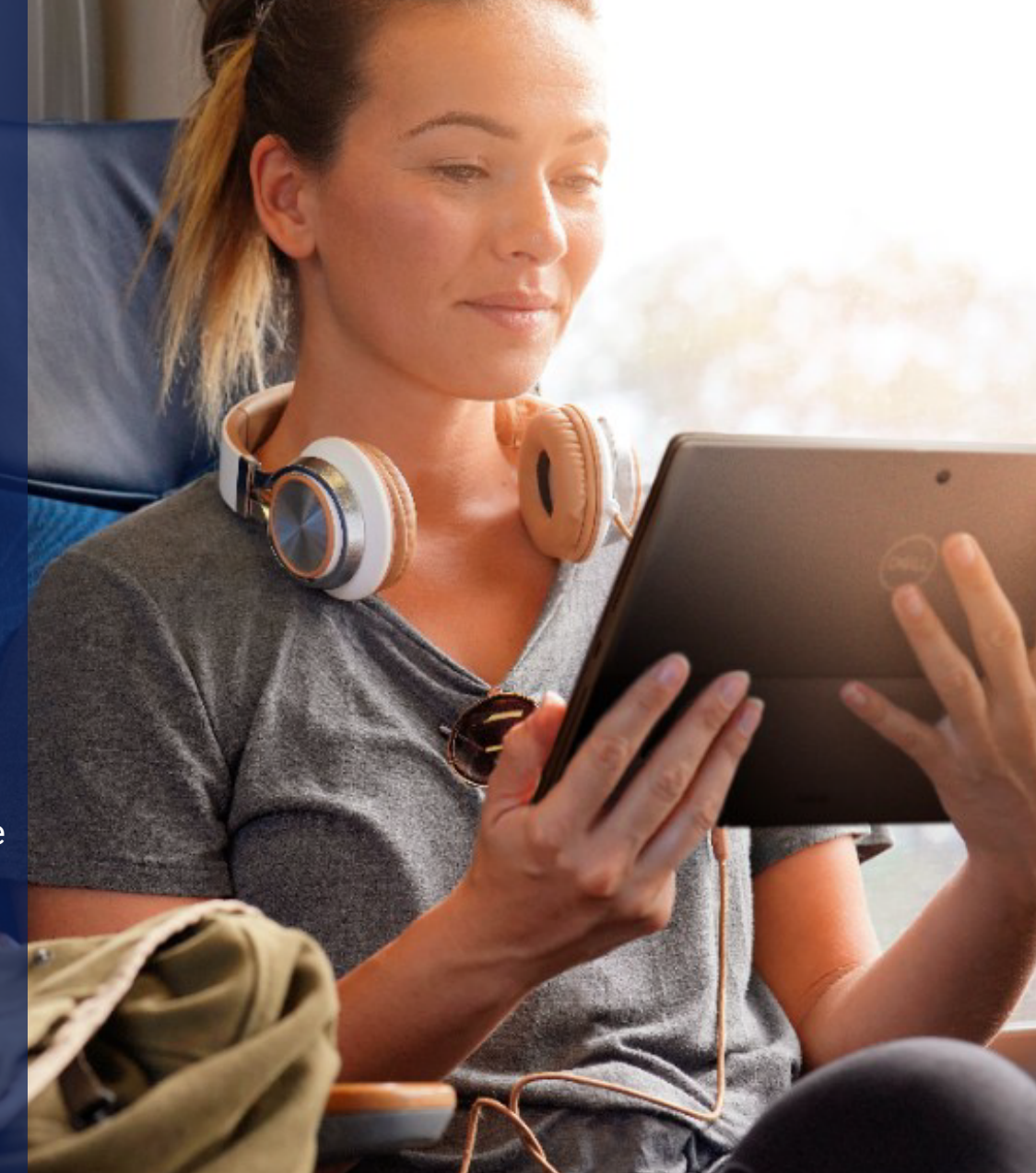

#### **Suche nach Updates**

Wir reizen stets die Möglichkeiten dessen aus, was unsere KI-basierte Technologie für Sie tun kann. Wenn Sie zulassen, dass SupportAssist nach Updates sucht und diese automatisch anwendet, stellen Sie sicher, dass Ihr PC weiterhin mit Spitzenleistung läuft.

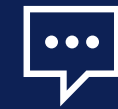

**Steigerung der Performance** Ganz gleich, ob beim Gaming oder bei der Fotobearbeitung – SupportAssist unterstützt Sie mit den neuesten Treibern und Downloads, sodass Ihr PC immer auf dem aktuellen Stand ist.

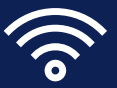

#### **Kontaktaufnahme**

Interagieren Sie mit dem virtuellen Assistenten in unseren Chat-Hub, um intelligente Schritt-für-Schritt-Lösungen zu erhalten. Wenn Sie direkt mit unseren SupportmitarbeiterInnen sprechen möchten, werden Sie nahtlos weitergeleitet.

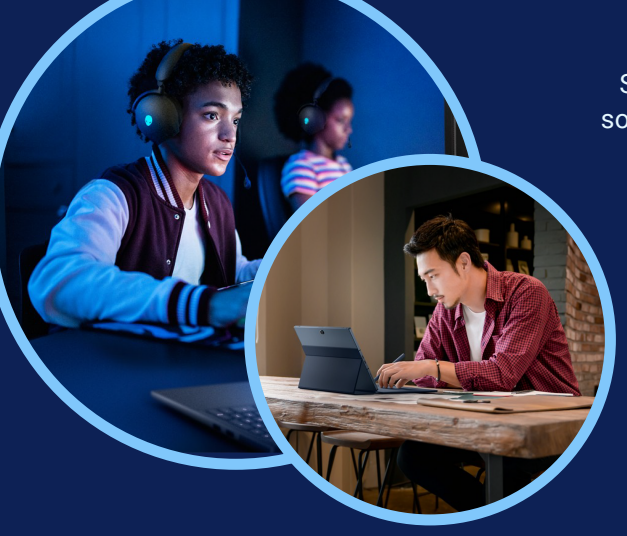

#### **Netzwerkoptimierung**

SupportAssist sorgt dafür, dass Ihre aktiven Anwendungen mit optimaler Kapazität ausgeführt werden, damit keine Unterbrechungen auftreten.

**Hardwarescans** Lassen Sie SupportAssist proaktiv die Hardware Ihres PCs scannen, um Probleme vorherzusehen, bevor Sie diese überhaupt bemerken.

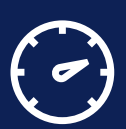

#### **Beseitigung von Viren**

Zusätzlich zu Malwaresoftware, die Sie Ihrem PC hinzufügen können, scannt auch SupportAssist Ihr System, um es vor unerwünschten Viren oder Malware zu schützen.

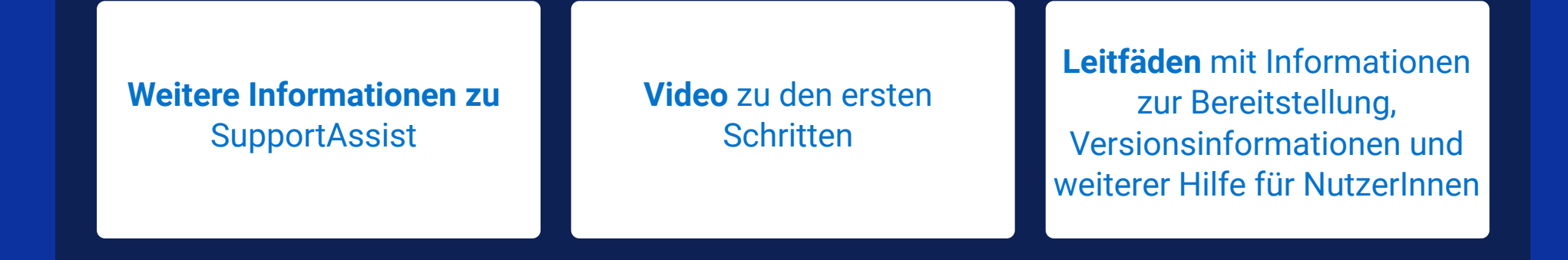

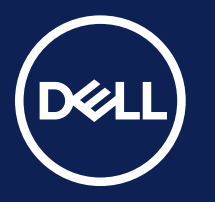